## Why Has the Footer Disappeared?

Ticket Reference 17614956 & 17705208

Example user cannot scroll down after inserting embedded material in the source code:

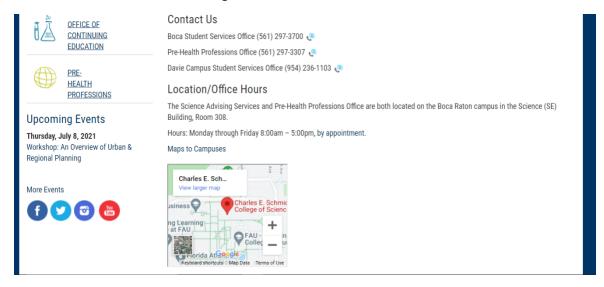

To remedy this issue, add any text to the empty tag. (See example below)

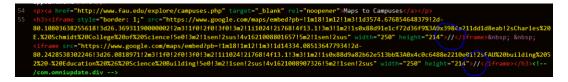

Footer is back again along with the embedded content (the second map).

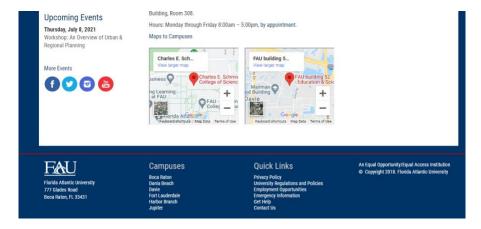

Same thing applies to videos (read below)

## DIVISION OF PUBLIC AFFAIRS | WEB SERVICES

If you embed a YouTube video on a page by taking the embed code YouTube provides and pasting it into the source code of a page, you might encounter an error where the page cannot be edited. This is caused by the default YouTube embed code being empty between the <irrame> and </irrame> elements, which causes errors in Omni CMS.

The recommended course of action for embedding videos is to do it through Omni CMS' <a href="Insert/Edit Media tool">Insert/Edit Media tool</a> in the WYSIWYG editor by pasting in the URL of the video. However, if you are using the embed code provided by YouTube, it can be fixed by adding an <a href="Insert Ambaba">Insert Ambaba</a>, between the <a href="Insert Ambaba">Insert Ambaba</a>, elements. Or alternatively, add in a comment. The value in between the starting and closing <a href="Insert Ambaba">Insert Ambaba</a>, elements prevent an empty iframe, which is what caused the error initially.

(Attained from <a href="https://support.moderncampus.com/troubleshooting/editing-pages.html">https://support.moderncampus.com/troubleshooting/editing-pages.html</a>)